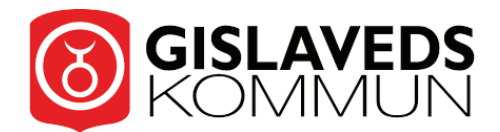

## Såhär kommer du igång med Gislaveds kommuns träningsapp

**1.** Scanna QR-koden med din mobil

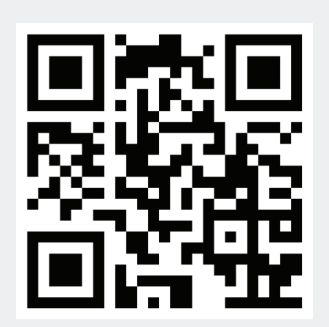

- **2.** Klicka på Skapa användare
- **3.** Fyll i namn, e-post och lösenord

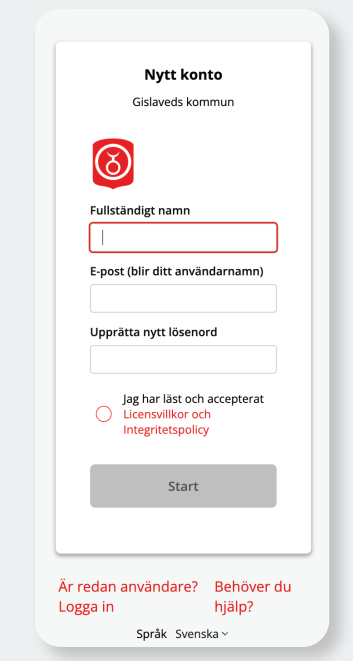

how to move!

**Nu är ditt konto klart** och du kan välja träningsprogram och hitta information.

Logga in

Skapa användare

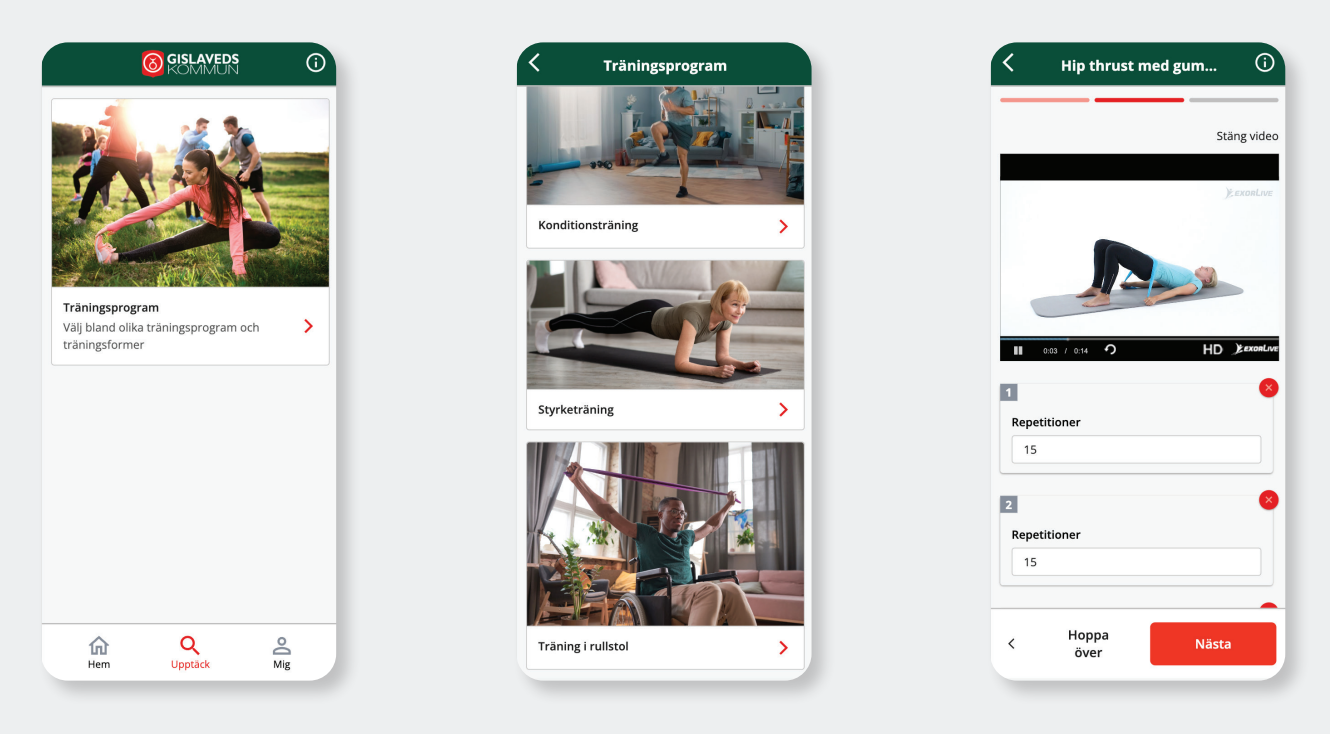

Ladda hem appen ExorLive Go i App Store eller Google Play så har du enkel åtkomst till appen.

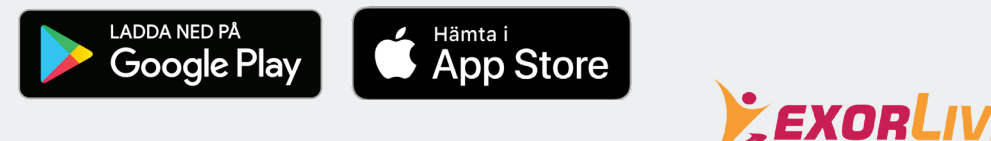